# **Technaxx® \* User Manual Video Wall Clock VGA**

#### **Clock with built-in CMOS video camera for wall mounting or table and shelf**

The Declaration of Conformity for this device is under the Internet link: **www.technaxx.de/** (in bottom bar "Konformitätserklärung"). Before using the device the first time, please read the user manual carefully.

#### **This device has a rechargeable battery. It must be fully charged before first use. NOTE: Charge the battery of the device every 2–3 month if it is not used!**

Service phone No. for technical support: 01805 012643 (14 cent/minute from German fixed-line and 42 cent/minute from mobile networks).

#### Free Email: **support@technaxx.de**

Keep this user manual for future reference or product sharing carefully. Do the same with the original accessories for this product. In case of warranty, please contact the dealer or the store where you bought this product.

#### **Warranty 2 years**

#### **Features**

 Clock with built-in CMOS video camera for wall mounting or table and shelf

- $\bullet$  Inconspicuous camera lens in the dial
- PIR motion detection sensor
- Manual recording function
- Audio recording by hidden microphone in USB port
- Easy handling

# **Technical specifications**

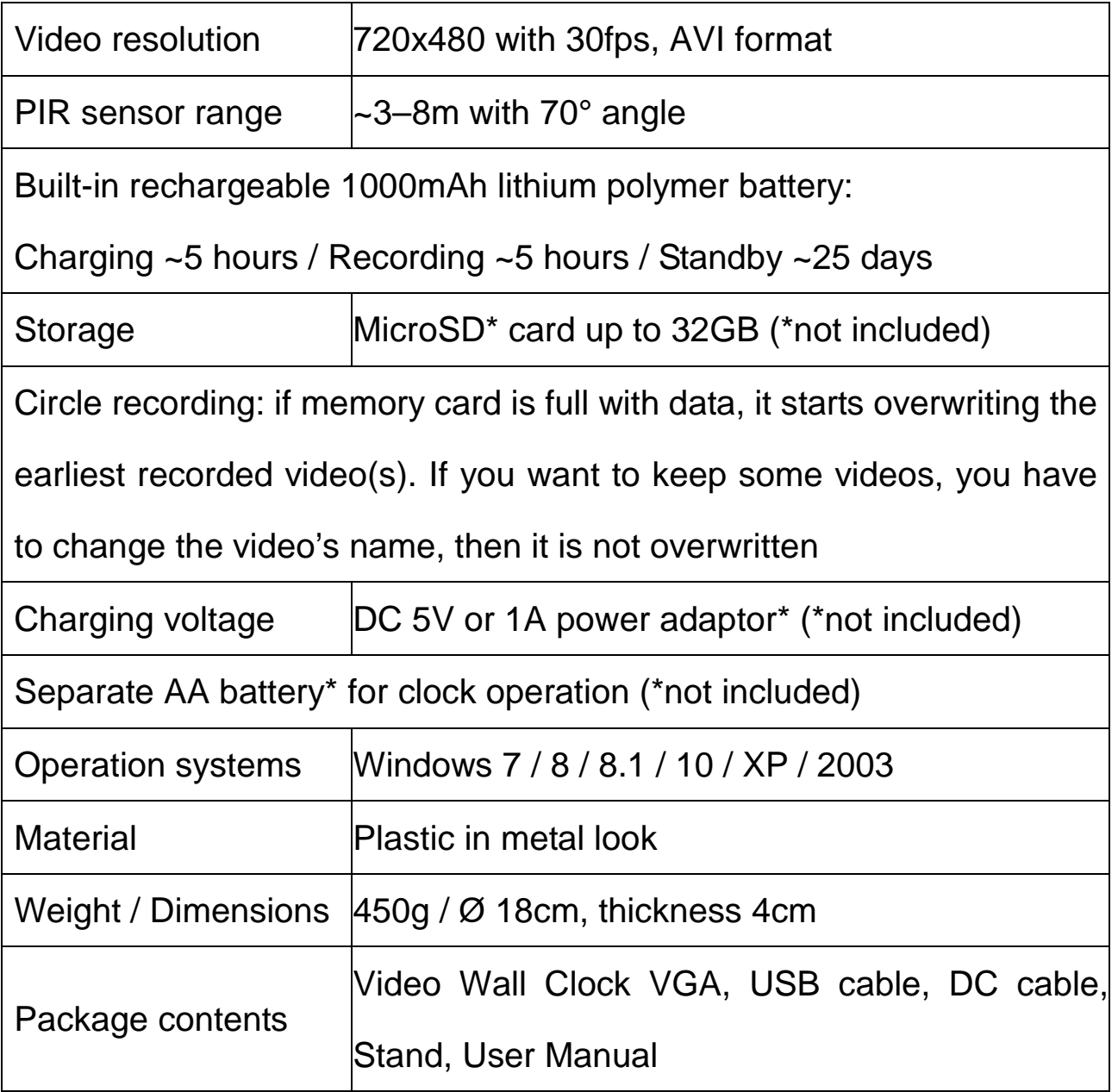

CE

**Security and Disposal Hints for Batteries:** Hold children off batteries. When a child swallowed a battery go to a doctors place or bring the child into a hospital promptly! Look for the right polarity  $(+)$  and  $(-)$  of batteries! Always change all batteries. Never use old and new batteries or batteries of different types together. Never short, open, deform or load up batteries! **Risk of injury!** Never throw batteries into fire! **Risk of explosion**!

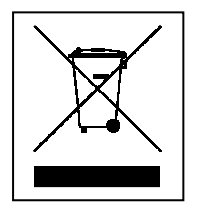

**Hints for Environment Protection:** Packages materials are raw materials and can be recycled. Do not disposal old devices or batteries into the domestic waste. **Cleaning:** Protect the device from contamination and pollution (use a clean drapery). Avoid using rough, coarse-grained materials or solvents/aggressive cleaner. Wipe the cleaned device accurately. **Distributor:** Technaxx Deutschland GmbH & Co.KG, Kruppstr. 105, 60388 Frankfurt a.M., Germany

## **Product overview** Camera = Video camera

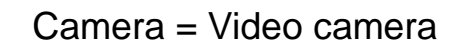

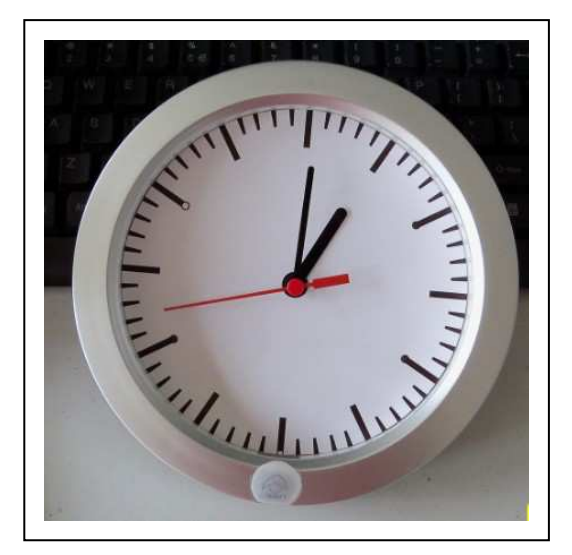

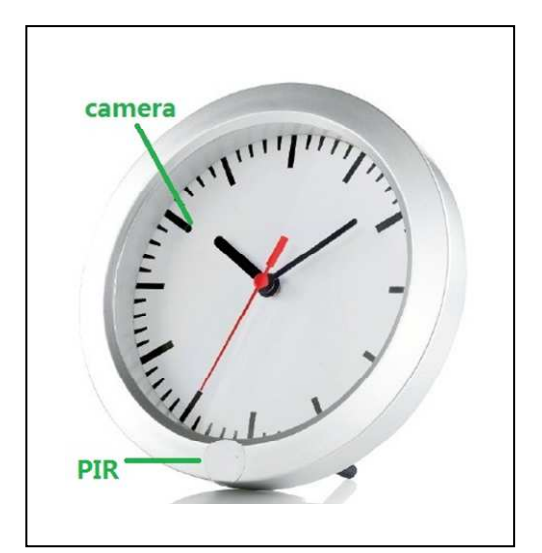

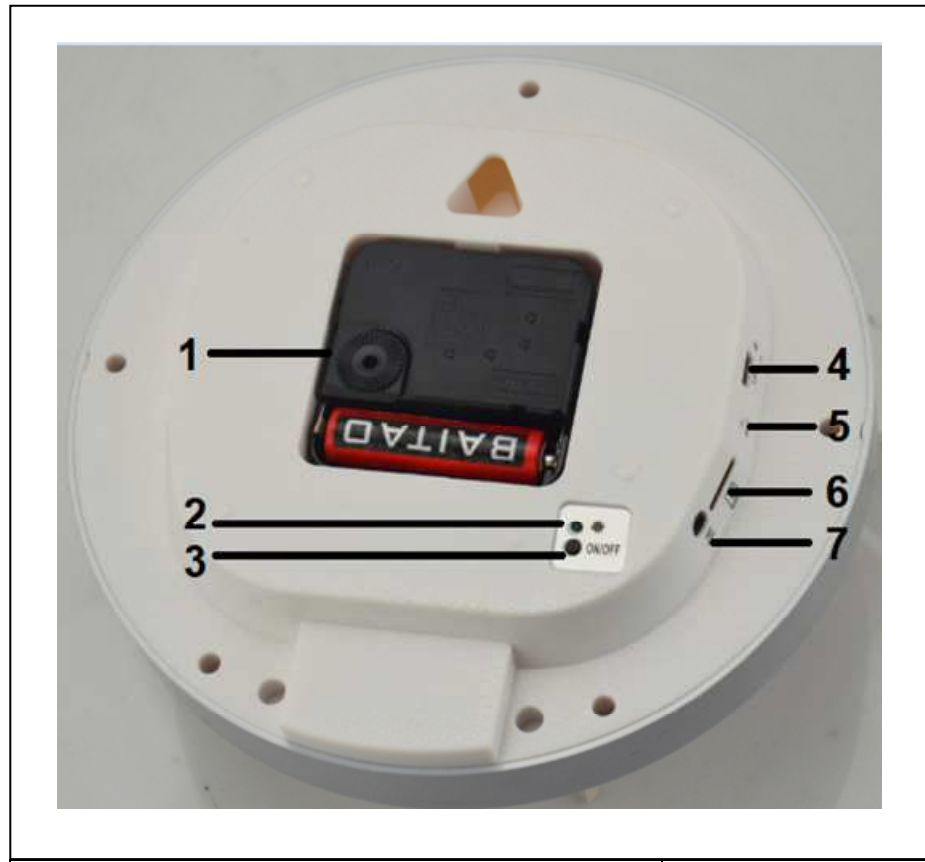

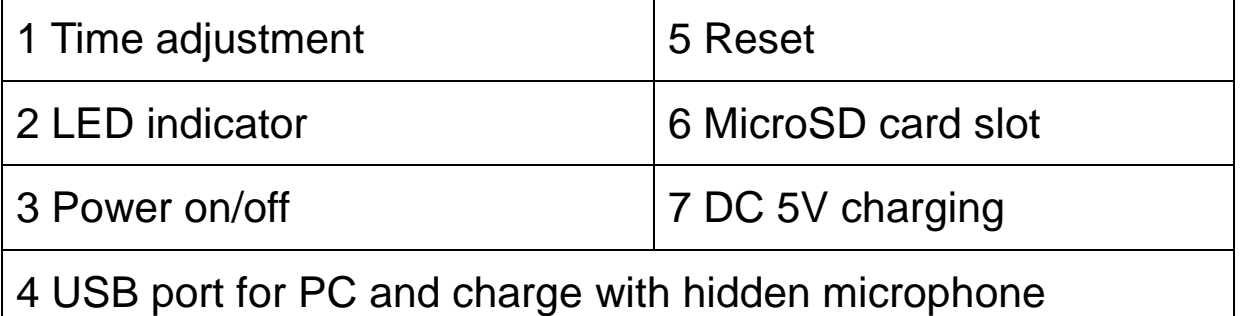

# **USB Charging**

Connect the clock to a computer with the included USB cable  $\rightarrow$  the RED light turns on. It takes approx. 5 hours until the 1000mA battery is fully charged.

## **DC 5V Charging**

Connect the clock to a socket with the included DC cable  $\rightarrow$  the RED light turns on. It takes approx. 5 hours until the 1000mA battery is fully charged. The clock can be charged via the DC port while the camera is recording at the same time.

#### **Make sure an MicroSD card is plugged in the slot before starting recording!**

### **PIR sensor detection recording**

**O** Press power button shortly  $\rightarrow$  the GREEN light flashes 6 times  $\rightarrow$ the camera enters into PIR recording  $\rightarrow$  in case of persons enter the secured PIR area  $\rightarrow$  the camera starts recording automatically.

**<sup>■</sup>** Once people left the PIR area → the camera stops recording and goes back to the standby status after 1 minute.

 $\Theta$  Press power button shortly  $\rightarrow$  light flashes 3 times and the camera powers off.

### **Manual recording**

**O** To start manual recording → press power button about 3 seconds → the camera starts recording directly (it is regular recording, not PIR recording!).

 $\bullet$  To stop manual recording  $\rightarrow$  press power button shortly  $\rightarrow$  light flashes 3 times and the camera powers off.

# **Connection to PC**

Connect the camera to a PC with the USB cable  $\rightarrow$  after connection a disk named "Movable Disk" is shown on the PC screen

→ In case you cannot open the "Movable Disk", check if the SD card is plugged inside.

 $\rightarrow$  In case the PC cannot detect the clock's camera, check if USB port on PC maybe is too loose and/or try another USB port.

#### **Time and date change**

Make a text file named "TAG.txt"

- go to Explorer, click on right mouse button, click on "NEW", create a "TEXTDOCUMENT" and name it "TAG.txt"

 Open the file "TAG.txt" and write down date and time in the following way (example) **[date]** 

#### **2013/06/25 12:00:00**

**8** Save the file to the clock camera in the root-directory which shows "Movable disk", when connect to computer

 $\bullet$  Then withdraw the clock safely from the PC

If recording a new video file you can see that the date/time changed - for the next video, date/time will adjust automatically.

### **Warnings**

 Do not attempt to disassemble the clock, it may result in shortly-circuit or even damage.  $\bullet$  Do not drop or shake the clock. It may cause internal mechanical damage.  $\bullet$  Use it under normal temperature and normal humidity. The clock is NOT waterproof.  $\bullet$  Shooting illumination: use it in well lighted environment, but do NOT face it to powerful light directly (this may damage the lens)  $\bullet$  Do not use under high dust density environment, to avoid the lens and other components stain dust and effect the camera quality.  $\bullet$  Do not make its strong shock, vibration, do not use under high magnetic field.  $\bullet$  Keep the clock away from little children.